## **Chapter 1: Pseudo Random Numbers**

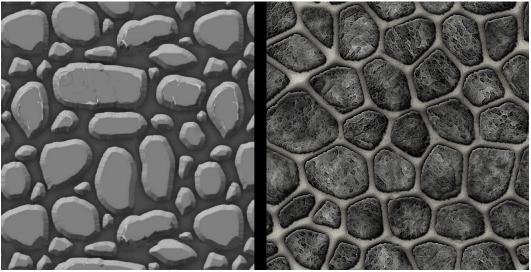

On the left is a hand-drawn texture, and on the right is a Procedurally Generated texture

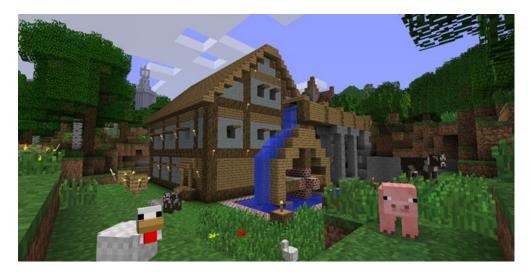

A player-created building in the popular game Minecraft

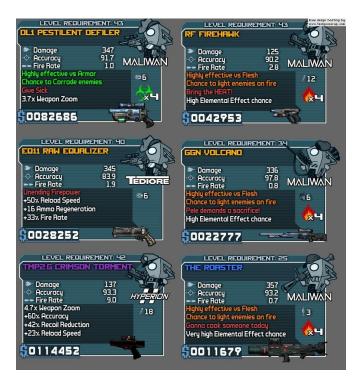

Some of Gearbox Software's Borderlands procedurally generated weapons each generated from asset modules

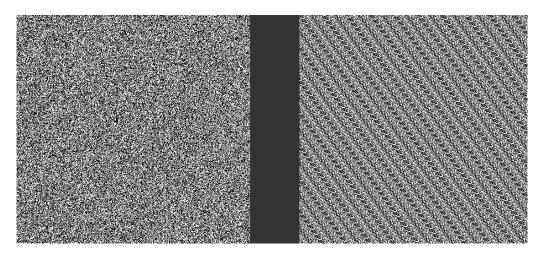

Random number noise signals – on the left is a random number pattern that does not repeat and on the right is a PRN pattern that repeats

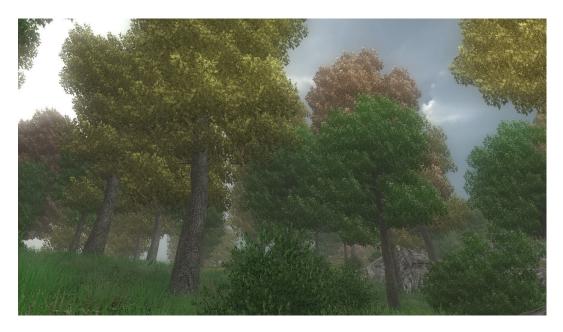

A forest scene created with Unity Terrain Engine which uses PRNs

| 🚯 Unity 5.0.1f1            |                                                           |                |
|----------------------------|-----------------------------------------------------------|----------------|
| Projects Get sta           | rted                                                      |                |
|                            | Hello World<br>Project name*                              |                |
|                            | D:\Unity Projects<br>Location*<br>3D 2D<br>Asset packages | Create project |
| Community Documentation TL | torials                                                   |                |

Unity launch screen

| 🚭 Unity Personal (64 | lbit) - Untitled - Hello_World - PC | , Mac & Linux Standalo | one* <dx11 dx10="" gpu="" on=""></dx11> |
|----------------------|-------------------------------------|------------------------|-----------------------------------------|
| File Edit Assets     | GameObject Component Wi             | ndow Help              |                                         |
| 🖑 💠 😘                | Create Empty                        | Ctrl+Shift+N           |                                         |
| # Scene              | Create Empty Child                  | Alt+Shift+N            |                                         |
| Shaded               | 3D Object                           | · · · · ·              | Gizmos * Q*All                          |
|                      | 2D Object                           | • • •                  |                                         |
|                      | Light                               | • •                    |                                         |
|                      | Audio                               | • •                    |                                         |
|                      | UI                                  | •                      | Panel                                   |
|                      | Particle System                     |                        | Buttom                                  |
|                      | Camera                              | (                      | Text                                    |
|                      | Center On Children                  |                        | Image                                   |
|                      | Make Parent                         |                        | Raw Image<br>Slider                     |
|                      | Clear Parent                        |                        | Scrollbar                               |
|                      | Apply Changes To Prefab             |                        | Toggle                                  |
|                      | Break Prefab Instance               |                        | Input Field                             |
|                      | Set as first sibling                | Ctrl+=                 | Canvas                                  |
|                      | Set as last sibling                 | Ctrl+-                 | Event System                            |
|                      | Move To View                        | Ctrl+Alt+F             |                                         |
|                      | Align With View                     | Ctrl+Shift+F           |                                         |
|                      | Align View to Selected              |                        |                                         |
| C Game               | Toggle Active State                 | Alt+Shift+A            |                                         |
| Free Aspect          | •                                   |                        | Maximize on Play Mu                     |

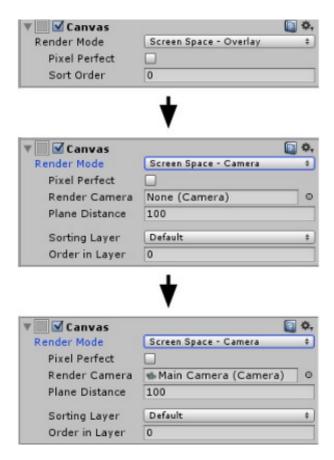

Workflow to get the Canvas in Main Camera view

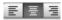

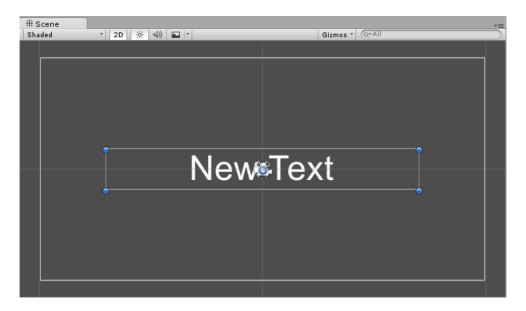

Finished canvas and text formatting

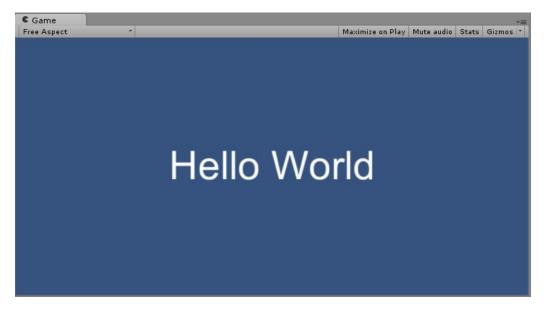

Hello World program's result

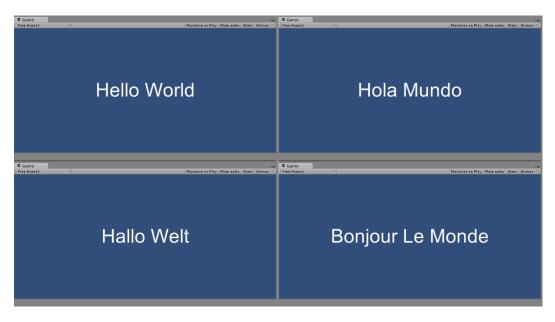

Hello World with PRNs Program Result

## **Chapter 2: Roguelike Games**

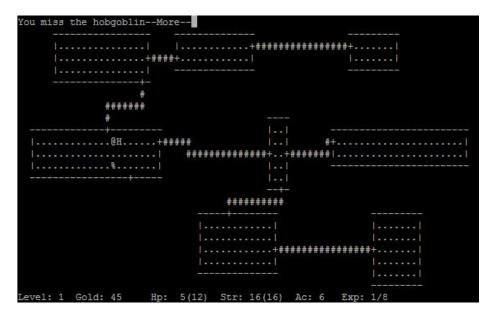

Image of Rogue (1980) by Michael Toy and Glenn Wichman

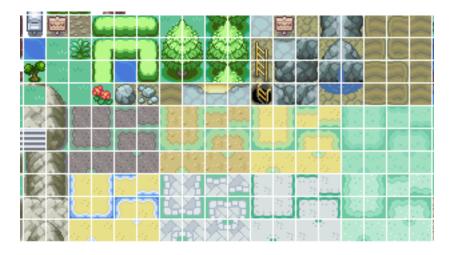

Tile sprite sheet from the popular game, *Pokemon*, developed by Game Freak

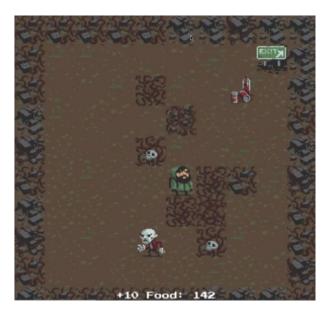

Unity Technologies' 2D Roguelike-courtesy of Unity Technologies

| () <b>+</b> S X II               | 🕫 Pivot 🛛 🛱 Local |                    |         |     |                                            |
|----------------------------------|-------------------|--------------------|---------|-----|--------------------------------------------|
| Teate * Q*All                    | →= # Scene        | C Game 28 Animator |         |     | Maximize on Play Mute audio Stats Gizmos * |
| Main Camera                      |                   |                    |         |     | manine on ay mate asso stary stands        |
| Player<br>⊫ Canvas               |                   |                    |         |     |                                            |
| EventSystem<br>GameManager(Clone |                   |                    |         |     |                                            |
|                                  |                   |                    |         |     |                                            |
|                                  |                   |                    |         |     |                                            |
|                                  |                   |                    |         |     |                                            |
|                                  |                   |                    |         |     |                                            |
|                                  |                   |                    |         |     |                                            |
|                                  |                   |                    |         |     |                                            |
|                                  |                   |                    |         |     |                                            |
|                                  |                   |                    |         |     |                                            |
|                                  |                   |                    |         |     |                                            |
|                                  |                   |                    | 1       |     |                                            |
|                                  |                   |                    |         |     |                                            |
|                                  |                   |                    | Health: | 100 |                                            |

Results of importing the package and clicking on play

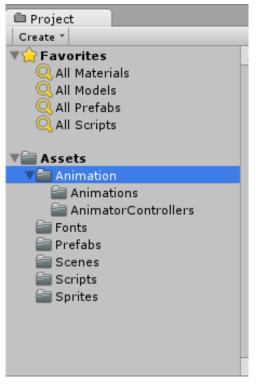

Folder structure for the Roguelike project

Chapter 3: Generating an Endless World

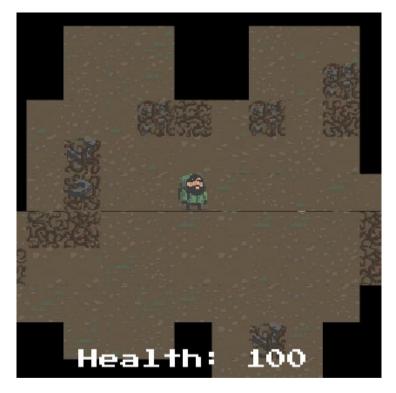

This is what our Roguelike endless PCG Game Board will look like

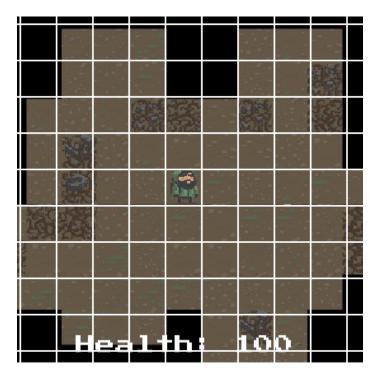

Imagine the Game Board within a grid

| X | 0            | 1            | 2            | 3            | 4            |
|---|--------------|--------------|--------------|--------------|--------------|
|   | $\downarrow$ | $\downarrow$ | $\downarrow$ | $\downarrow$ | $\downarrow$ |
| Y | 0            | 0            | 0            | 0            | 0            |
|   | 1            | 1            | 1            | 1            | 1            |
|   | 2            | 2            | 2            | 2            | 2            |
|   | 3            | 3            | 3            | 3            | 3            |
|   | 4            | 4            | 4            | 4            | 4            |

Visualization of a 2D array

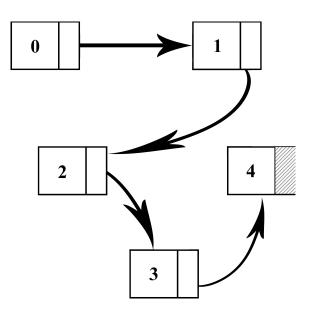

Visualization of a linked list

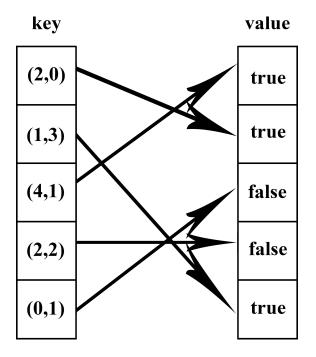

Visualization of a dictionary/map

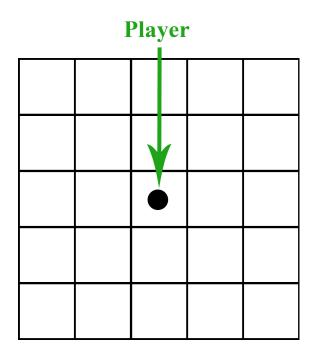

The initial Game Board grid with the player

The line of sight grid squares are shaded

|  | • | Ŷ |  |
|--|---|---|--|
|  |   |   |  |
|  |   |   |  |

Revealing more tiles as the player moves right

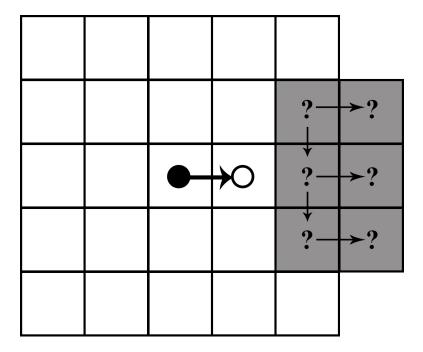

The tiles are iterated over to check whether they have already been discovered

|       |            | (4,4) |
|-------|------------|-------|
|       |            |       |
|       | •<br>(2,2) |       |
|       |            |       |
| (0,0) |            |       |

The grid will correspond with the x-y plane

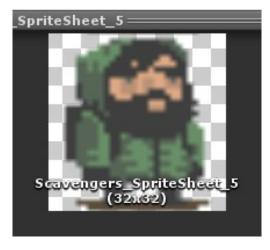

All our sprites are 32 x 32, which is 1 unit of measure

|          |                                    | e             |
|----------|------------------------------------|---------------|
| 2D       |                                    |               |
| _        | UnisionSider.pretab                |               |
|          | 🜍 CratePink .prefab                | NEW           |
|          | 🜍 ExtentsLeft.prefab               | NEW           |
|          | 🔰 ExtentsRight.prefab              | THEM          |
|          | 🔰 Killzone.prefab                  | THEM          |
|          | 🔰 Platform04x01.prefab             | NEW           |
|          | 🔰 Platform08x01.prefab             | THEM          |
|          | 🔰 Platform12x01.prefab             | THEM          |
|          | 🔰 Platform16x01.prefab             | THEM          |
|          | 🔰 Platform36x01.prefab             | TEN           |
|          | 😺 PlatformRamp.prefab              | INEW          |
|          | V 🔤 Scripts                        |               |
| <b>/</b> | Camera2DFollow.cs                  |               |
|          | Platformer2DUserControl.cs         | TEN           |
|          | PlatformerCharacter2D.cs           | NEX.          |
|          | Restarter.cs                       | NEW           |
|          | 🐨 🕋 Sprites                        | DEN           |
|          | BackgroundGreyGridSprite.png       | NEN           |
|          | 🔤 BackgroundNavyGridSprite.png     | NEW           |
|          | 🔤 CratePinkGridSprite.png          | NEW           |
|          | 📕 Platform White Sprite.png        | NEW           |
|          | RobotBoyCrouchSprite.png           | INEN          |
|          | 🔤 RobotBoyDeathSprite.png          | THEM          |
|          | 🔤 RobotBoyIdleSprite.png           | THEM          |
|          | 📠 RobotBoyJumpSprite.png           | INEN          |
|          | 🔤 RobotBoyRollSprite.png           | INEN          |
|          | 🔜 RobotBoyRunSprite.png            | INEN          |
|          | 🔤 RobotBoy Walk Sprite.png         | THEM          |
|          | V CrossPlatformInput               | INEN          |
|          | 📰 CrossPlatformInputGuidelines.txt | INEN          |
|          | V 🕋 Prefabs                        | INEN          |
|          | 🥁 CarTiltControls.prefab           | NEW           |
| -        | All None                           | Cancel Import |

Import settings

| 🔻 🕼 🗹 Camera 2D F   | ollow (Script) 🛛 🔯   | \$, |
|---------------------|----------------------|-----|
| Script              | 💽 Camera2DFollow     | 0   |
| Target              | ,↓Player (Transform) | 0   |
| Damping             | 1                    |     |
| Look Ahead Factor   | 1                    |     |
| Look Ahead Return S | 0.5                  |     |
| Look Ahead Move Th  | 0.1                  |     |

The Camera 2D Follow settings screen

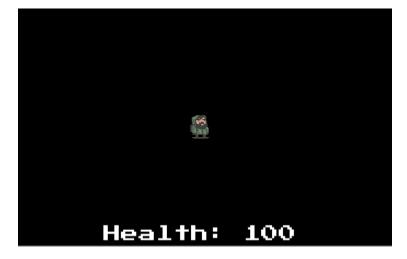

No Game Board

| € | 🖸 Inspector 🔒 🔒        |     |              |  |  |  |  |  |  |
|---|------------------------|-----|--------------|--|--|--|--|--|--|
| ą | 🏹 Tags & Laye          | ers | i 🗊 🌣,       |  |  |  |  |  |  |
| × | Tags<br>Sorting Layers |     |              |  |  |  |  |  |  |
|   | — Layer                |     | Default      |  |  |  |  |  |  |
|   | 😑 Layer                |     | Floor        |  |  |  |  |  |  |
|   | — Layer                |     | Units        |  |  |  |  |  |  |
| • | Layers                 |     | + -          |  |  |  |  |  |  |
|   | Builtin Layer 0        | D   | efault       |  |  |  |  |  |  |
|   | Builtin Layer 1        | _   | ansparentFX  |  |  |  |  |  |  |
|   | Builtin Layer 2        | -   | nore Raycast |  |  |  |  |  |  |
|   | Builtin Layer 3        |     |              |  |  |  |  |  |  |
|   | Builtin Layer 4        | W   | ater         |  |  |  |  |  |  |
|   | Builtin Layer 5        | U   |              |  |  |  |  |  |  |
|   | Builtin Layer 6        |     |              |  |  |  |  |  |  |
|   | Builtin Layer 7        |     |              |  |  |  |  |  |  |
|   | User Layer 8           | Ы   | ockingLayer  |  |  |  |  |  |  |
|   | User Layer 9           | Fl  | oor          |  |  |  |  |  |  |
|   | User Layer 10          | U   | nits         |  |  |  |  |  |  |
|   | User Layer 11          |     |              |  |  |  |  |  |  |
|   | User Layer 12          |     |              |  |  |  |  |  |  |
|   | User Layer 13          |     |              |  |  |  |  |  |  |
|   | User Layer 14          |     |              |  |  |  |  |  |  |
|   | User Layer 15          |     |              |  |  |  |  |  |  |
|   | User Layer 16          |     |              |  |  |  |  |  |  |
|   | User Layer 17          |     |              |  |  |  |  |  |  |
|   | User Layer 18          |     |              |  |  |  |  |  |  |
|   | User Layer 19          |     |              |  |  |  |  |  |  |

The Layer settings

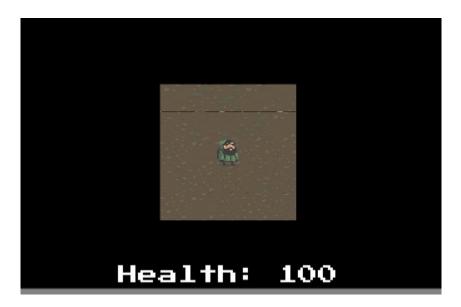

Initial Game Board

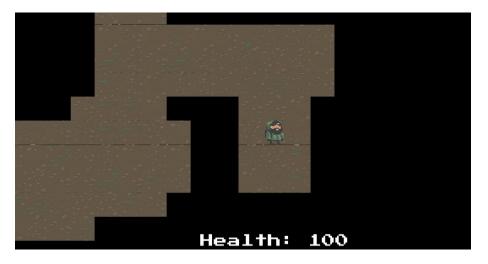

PCG Game Board

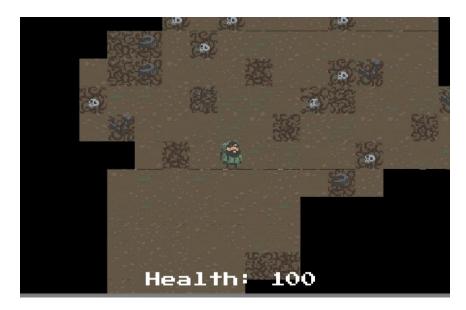

PCG Game Board plus wall tiles

## Chapter 4: Generating Random Dungeons

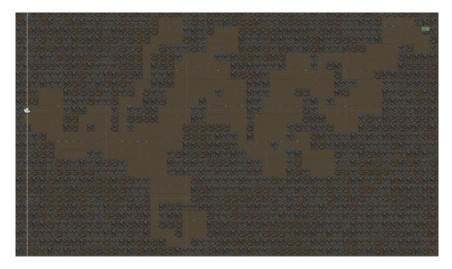

Image of final result of dungeon generator

A diagram of the simple grid

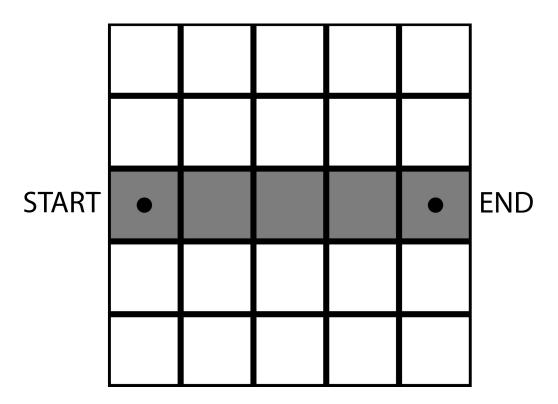

A diagram of the simplest essential path

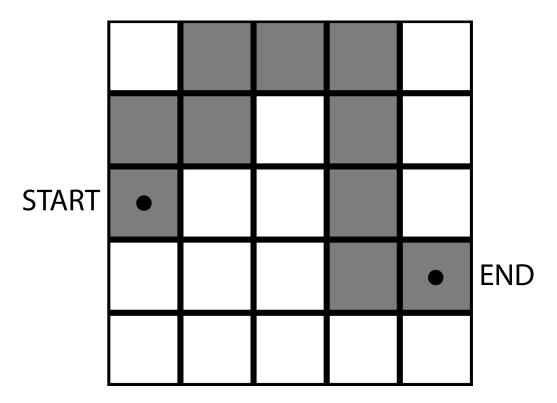

A diagram of the winding essential path

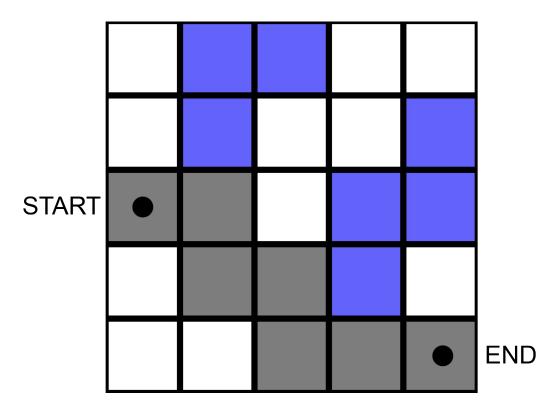

A diagram of random paths in blue

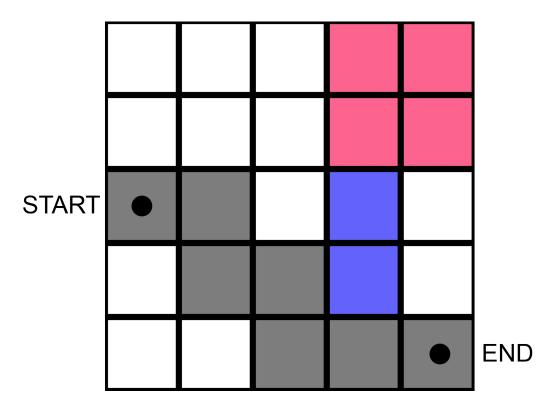

A diagram of the chamber in red

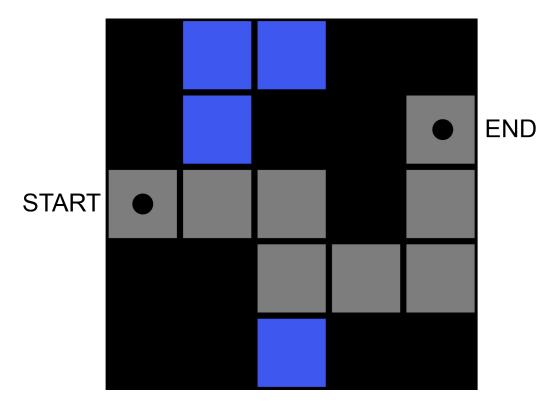

Diagram of outer wall tiles in black

A diagram of the outer wall tiles enclosing the dungeon in black

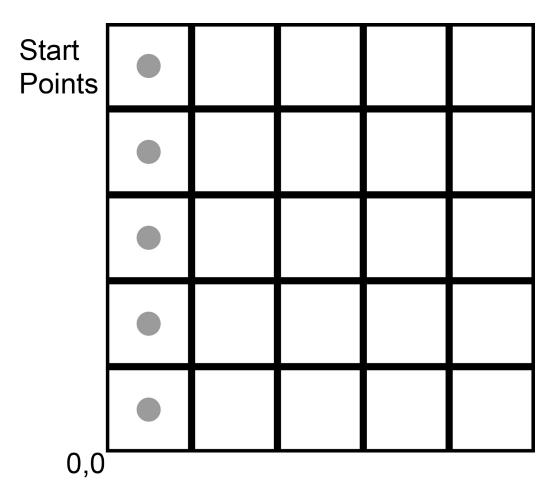

A diagram of possible starting points

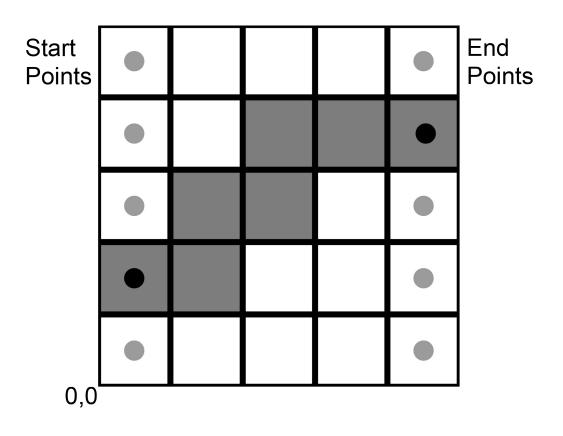

A diagram of the placement of exit based on the path

A diagram of a path cycling back

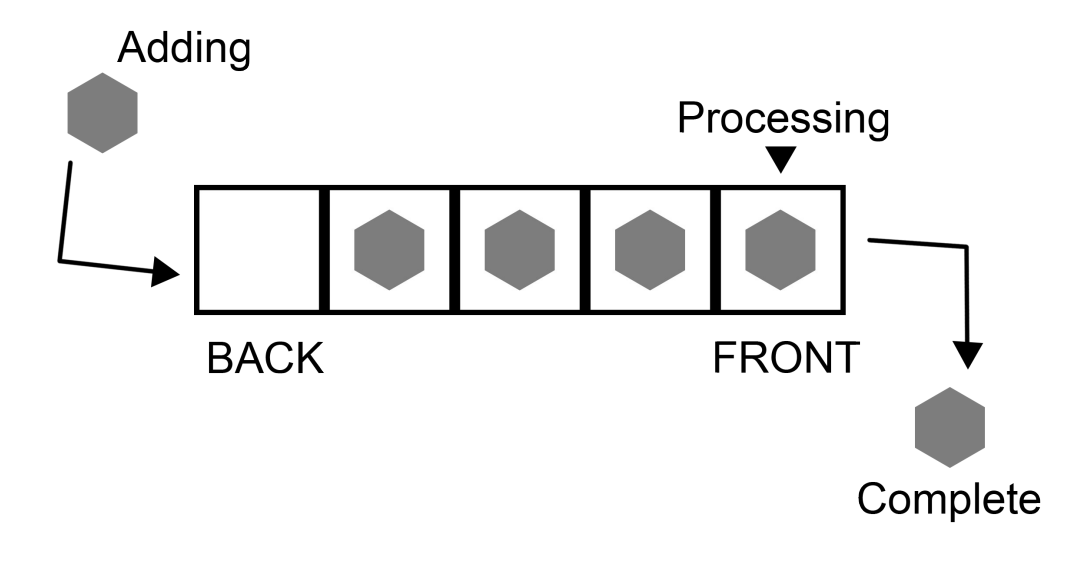

A diagram of a queue

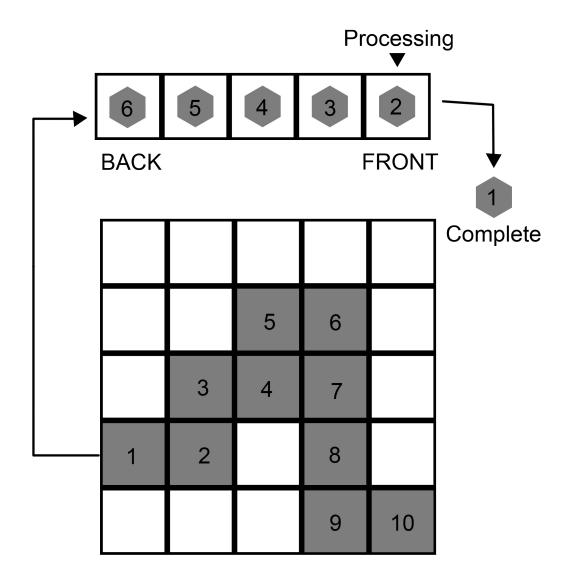

Diagram of essential path in queue

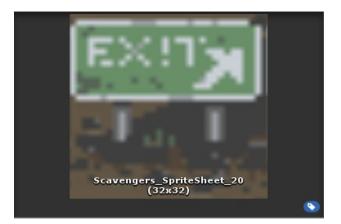

Image of exit tile sprite

| 🔻 💽 🗹 Sprite Renderer |                           |                   |  | \$, |
|-----------------------|---------------------------|-------------------|--|-----|
| Sprite                | Scavengers_SpriteSheet_20 |                   |  | 0   |
| Color                 |                           |                   |  | Þ   |
| Material              | Sprites-Default           |                   |  | 0   |
| Sorting Layer         | Items                     |                   |  | ŧ   |
| Order in Layer        |                           | Default           |  |     |
| 🔻 🔲 🗹 Box Collider 20 |                           | Floor             |  | \$, |
| Material              |                           | Items             |  | 0   |
| Is Trigger            | Ľ                         |                   |  |     |
| Used By Effector      |                           | Units             |  |     |
| Offset                |                           | Add Sorting Layer |  |     |
| Size                  |                           |                   |  |     |
|                       |                           |                   |  |     |

An image of sorting layer order

| ▼ Outer Wall Tiles    |                  |                |
|-----------------------|------------------|----------------|
| Size                  | 3                |                |
| Element 0             | 🜍 OuterWall1     | 0              |
| Element 1             | 🜍 OuterWall2     | 0              |
| Element 2             | 🜍 Outer Wall 3   | 0              |
|                       |                  |                |
| 🔻 🕒 🛛 Dungeon Manage  | r (Script) 🛛 🗐   | \$,            |
| Dungeon Manage Script | r (Script) 🔯     | <b>≎,</b><br>⊙ |
|                       |                  | <b>≎,</b><br>⊙ |
| Script                | 🕞 DungeonManager | <b>≎,</b><br>⊙ |

New options in the GameManager prefab

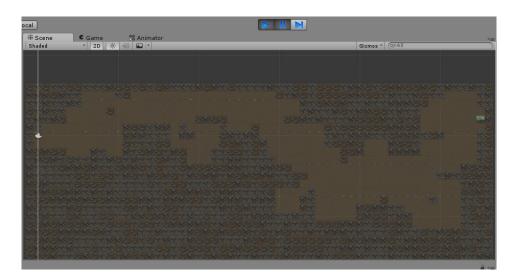

Image of dungeon overview

## **Chapter 5: Randomized Items**

| Inspector            |                            | <u></u>  |
|----------------------|----------------------------|----------|
| 😭 🗹 Food             |                            | Static 👻 |
| Tag Food             | ‡ Layer Items              | \$       |
| 🔻 🙏 🛛 Transform      |                            | 💽 🌣,     |
| Position             | X 5 Y 5 Z 0                |          |
| Rotation             | X 0 Y 0 Z 0                |          |
| Scale                | X 1 Y 1 Z 1                |          |
| 🔻 💽 🗹 Sprite Rendere | er                         | 🔯 🌣,     |
| Sprite               | Scavengers_SpriteSheet_19  | 0        |
| Color                |                            | P        |
| Material             | Sprites-Default            | 0        |
| Sorting Layer        | Items                      | \$       |
| Order in Layer       | 0                          |          |
| 🔻 🔲 🗹 Вож Collider 2 | D                          | 💽 🌣,     |
| Material             | None (Physics Material 2D) | 0        |
| Is Trigger           | $\checkmark$               |          |
| Used By Effector     |                            |          |
| Offset               | X 0 Y 0                    |          |
| Size                 | X 1 Y 1                    |          |

Food item setting

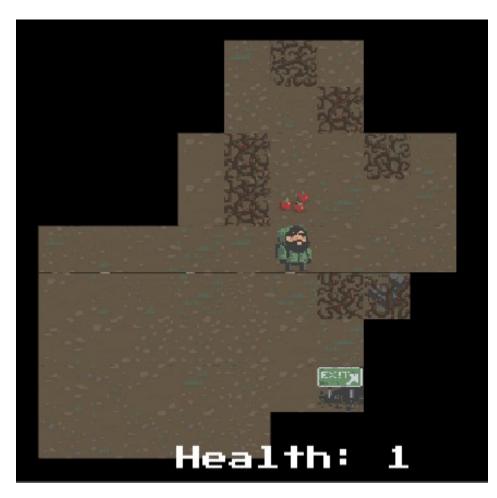

Health item appears when a wall is destroyed

| 🔻 📴 🗹 Game Manager (Script) 🛛 🔯 |             |  |  |
|---------------------------------|-------------|--|--|
| Script                          | GameManager |  |  |
| Turn Delay                      | 0.1         |  |  |
| Health Points                   | 1           |  |  |

Where to find and set health point

| Inspector          | <u></u> =                  |
|--------------------|----------------------------|
| 🌆 🚮 Items_Sprite_S | heet Import Settings 🛛 🛛 🔯 |
| 4 E.               | Open                       |
| Texture Type       | Sprite (2D and UI) \$      |
| Sprite Mode        | Multiple \$                |
| Packing Tag        |                            |
| Pixels Per Unit    | 32                         |
|                    | Sprite Editor              |
| Generate Mip Maps  |                            |
| Filter Mode        | Point \$                   |
| Default            |                            |
| Max Size           | 1024 \$                    |
| Format             | Truecolor +                |
|                    | Revert Apply               |

Imported sprite sheet settings

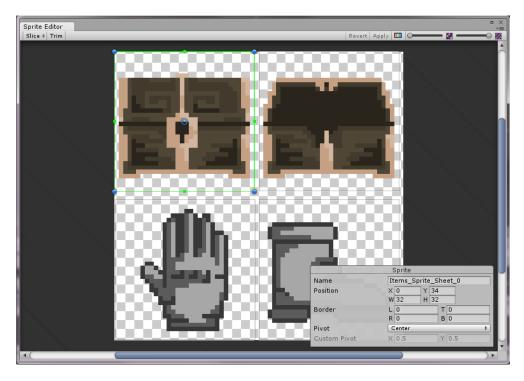

Sprite Editor

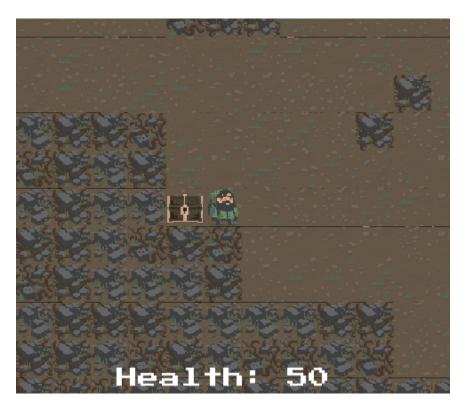

A randomly spawned chest

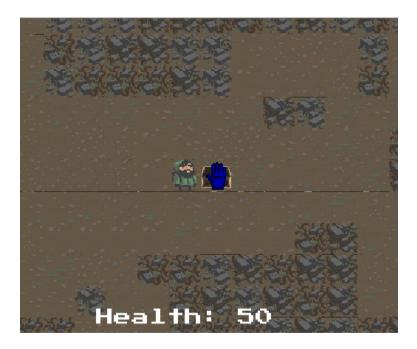

chest and item but no visible inventory

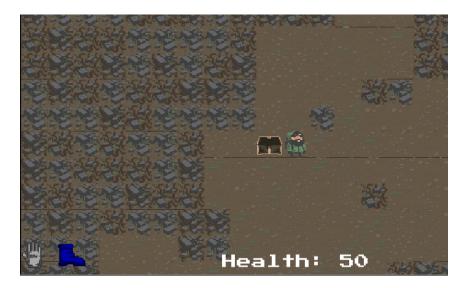

Picked up item shows in inventory

## **Chapter 6: Generating Modular Weapons**

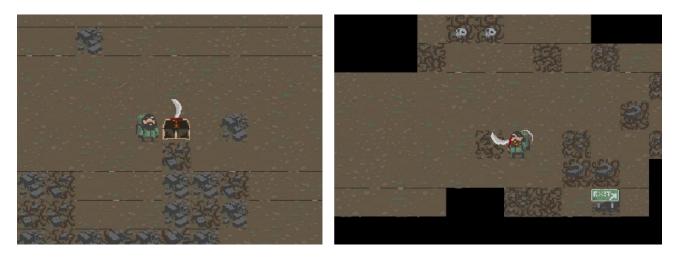

The final result of the modular weapon implementation

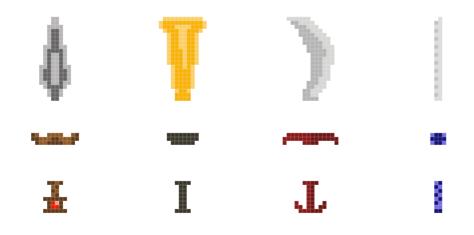

Weapon module sprites

$$4*4*4 = 4^3 = 64$$
  
 $5*5*5 = 5^3 = 125$ 

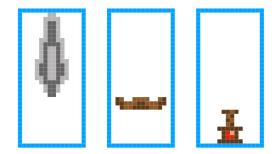

Weapon modules in their respective bounding boxes

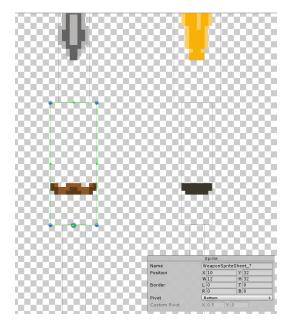

Measurements of a module

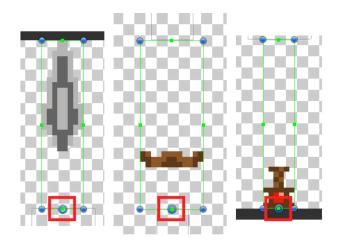

Pivot points for each type of module

| 👕 🗹 Weapon Com     | ponents1                        | 🗌 Static 👻 | 😭 🗹 Weapon Com     | 1ponents2           | Static 🔻 | 👕 🗹 Weapon Com     | ponents3            | 🗌 Static 👻 |
|--------------------|---------------------------------|------------|--------------------|---------------------|----------|--------------------|---------------------|------------|
| Tag Untagged       | ‡ Layer Units                   | \$         | Tag Untagged       | ‡ Layer Units       | \$       | Tag Untagged       | ‡ Layer Units       | \$         |
| 🔻 🙏 🛛 Transform    |                                 | 🔯 🌣,       | ▼ 🙏 Transform      |                     | 🔯 🌣,     | ▼ 🙏 Transform      |                     | 🔯 🌣,       |
| Position           | X 0 Y 0                         | Z 0        | Position           | X 0 Y 0             | Z 0      | Position           | X 0 Y 0             | Z 0        |
| Rotation           | X 0 Y 0                         | Z 0        | Rotation           | X 0 Y 0             | Z 0      | Rotation           | X 0 Y 0             | Z 0        |
| Scale              | X 1 Y 1                         | Z 1        | Scale              | X 1 Y 1             | Z 1      | Scale              | X 1 Y 1             | Z 1        |
| 🔻 💽 🗹 Sprite Rende | rer                             | 🔯 🌣,       | 🔻 💽 🗹 Sprite Rende | erer                | 🔯 🌣,     | 🔻 頋 🗹 Sprite Rende | rer                 | 🔯 🌣,       |
| Sprite             | None (Sprite)                   | 0          | Sprite             | None (Sprite)       | 0        | Sprite             | None (Sprite)       | 0          |
| Color              |                                 | J.         | Color              |                     | J.       | Color              |                     | J.         |
| Material           | Sprites-Default                 | 0          | Material           | Sprites-Default     | 0        | Material           | Sprites-Default     | 0          |
| Sorting Layer      | Units                           | \$         | Sorting Layer      | Units               | \$       | Sorting Layer      | Units               | \$         |
| Order in Layer     | 0                               |            | Order in Layer     | 0                   |          | Order in Layer     | 0                   |            |
| 🔻 健 🗹 Weapon Com   | ponents (Script)                | 🔯 🌣,       | 🔻 🕼 🗹 Weapon Con   | nponents (Script)   | [ 🖉 🎝 🙀  | 🔻 健 🗹 Weapon Com   | ponents (Script)    | 🔟 🌣,       |
| Script             | 💽 WeaponComponents              | 0          | Script             | WeaponComponents    | 0        | Script             | 💽 WeaponComponents  | 0          |
| ▼ Modules          |                                 |            | ▼ Modules          |                     |          | ▼ Modules          |                     |            |
| Size               | 4                               |            | Size               | 4                   |          | Size               | 4                   |            |
| Element 0          | WeaponSpriteSheet_              | ) 0        | Element 0          | WeaponSpriteSheet_  | 7 0      | Element 0          | WeaponSpriteSheet_3 | 0          |
| Element 1          | WeaponSpriteSheet_              | 1 0        | Element 1          | WeaponSpriteSheet_1 | 8 0      | Element 1          | WeaponSpriteSheet_4 | 0          |
| Element 2          | <sup>▼</sup> WeaponSpriteSheet_ | 2 0        | Element 2          | WeaponSpriteSheet_  | 9 0      | Element 2          | WeaponSpriteSheet_5 | 0          |
| Element 3          | ○ WeaponSpriteSheet_            | 5 0        | Element 3          | WeaponSpriteSheet_: | 10 0     | Element 3          | WeaponSpriteSheet_1 | 1 0        |

Weapon Component's settings

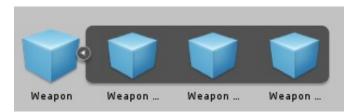

The expanded Weapon prefab

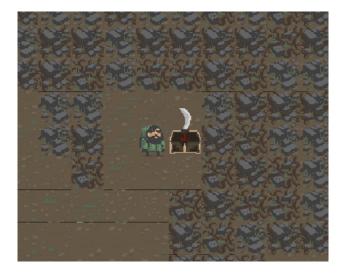

Chest spawning a weapon

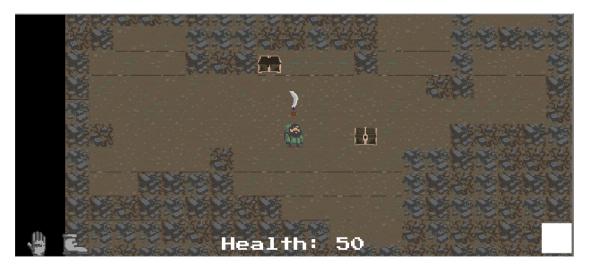

The weapon is unhidden and follows the player, while there is a blank image to the right

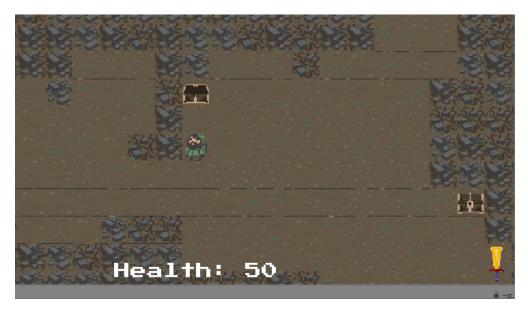

The sword is hidden and the icon to the right appears

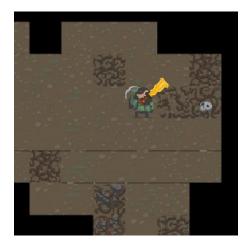

Weapon animation

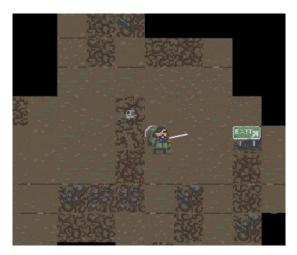

The player faces to the right and the sword swings to the right as well, while the wall on the left is damaged

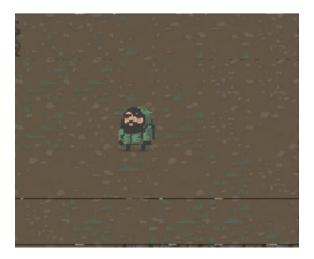

The player can now face the left

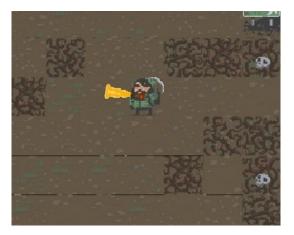

The Player can swing the sword toward the left

## Chapter 7: Adaptive Difficulty

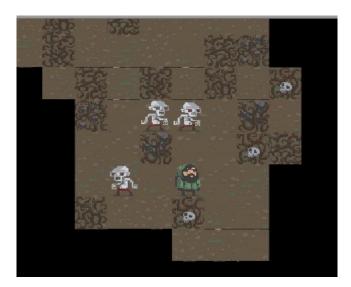

Player among enemies!

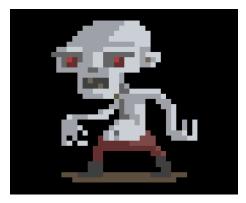

Enemy Sprite

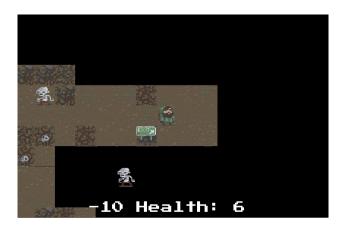

Enemy walking on black space

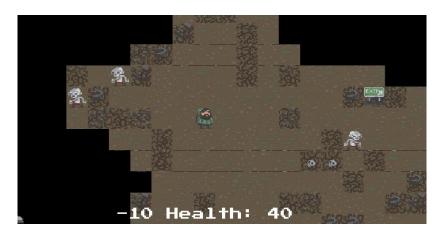

Enemies on world board

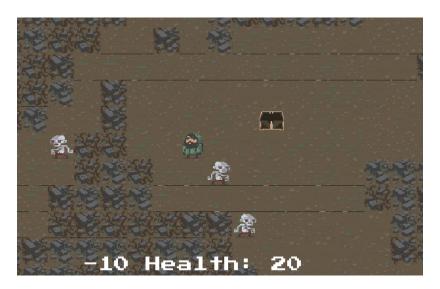

Enemies on Dungeon Board

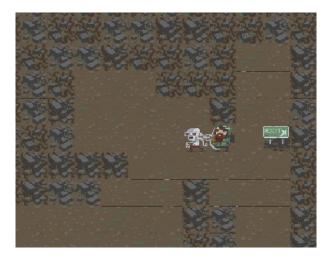

Attacking an enemy

|            |   |   |  | <b>\$</b>  |  |
|------------|---|---|--|------------|--|
|            | • | 财 |  |            |  |
| <b>X</b> . |   |   |  | <b>S</b> . |  |

Diagram of simple enemy movement

| 8 | фÂ |
|---|----|
|   |    |

Enemy stuck on wall

| 1 |  |
|---|--|
|   |  |

Player is 1 space away horizontally and 2 away vertically so enemy moves vertically

| <b>S</b> . |      |  |
|------------|------|--|
|            |      |  |
| •          | þý h |  |

Enemy going around wall

| þý þ |  |
|------|--|

Smarter enemy getting stuck on a wall after two attempts of picking the best path

**Chapter 8: Generating Music** 

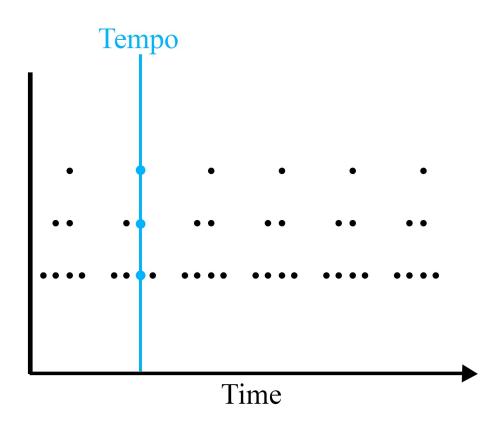

Visualization of tempo

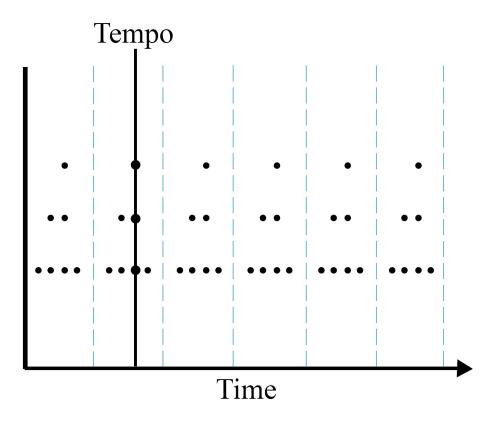

Visualization of tempo divisions

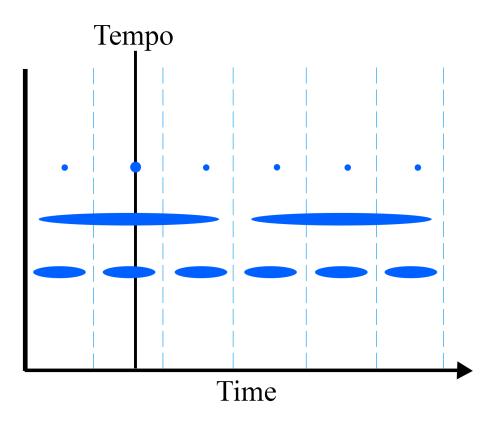

Visualization of sound length variations

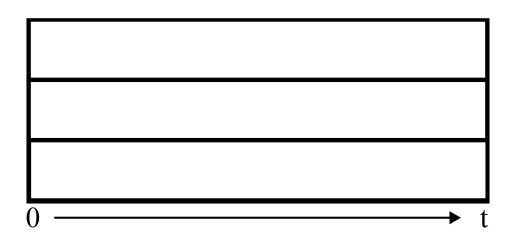

Visualization of the measure with sounds

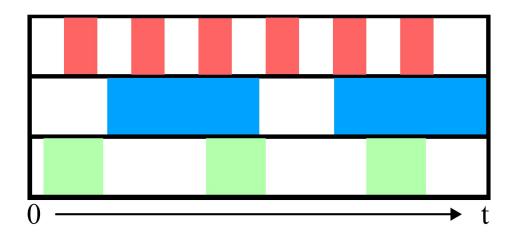

Measure with sound division

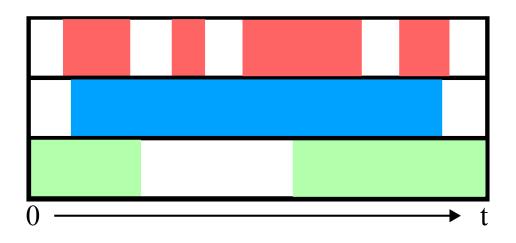

Measure with random sound lengths

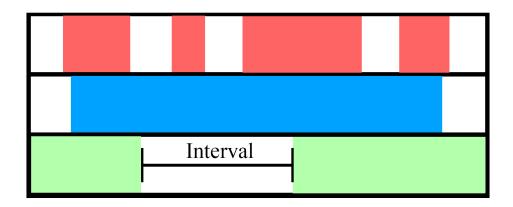

The interval in which sound is not played

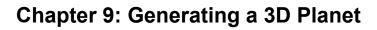

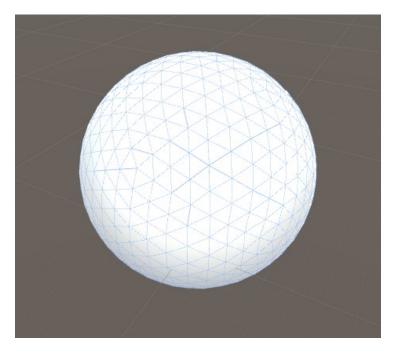

A procedurally generated sphere

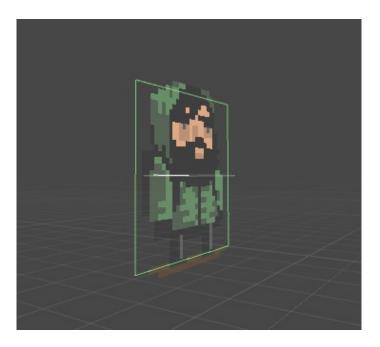

The 2D quad a sprite is drawn on to

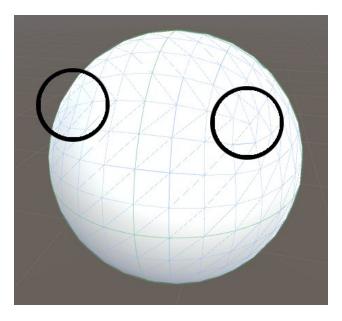

3D cube made into a sphere

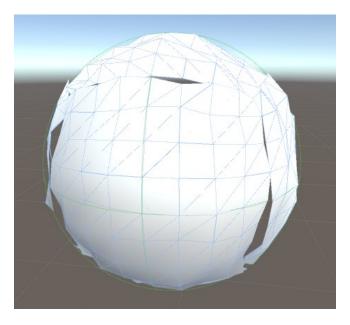

Sphere triangles splitting when moved

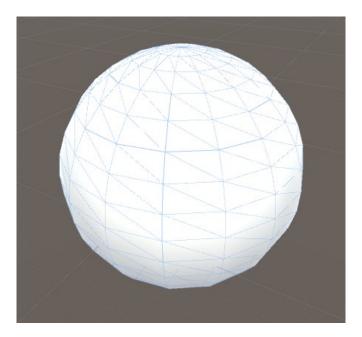

Procedurally generated sphere

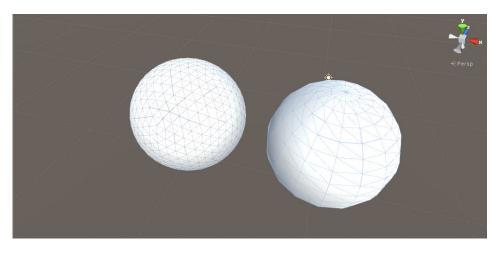

Icosahedron sphere on the left and polar sphere on the right

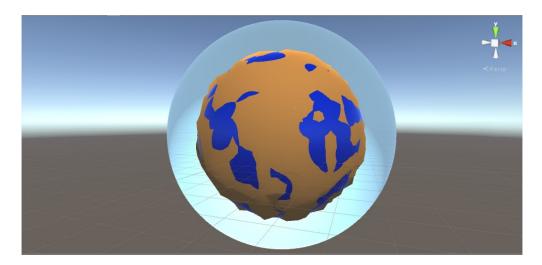

Procedurally generated planet

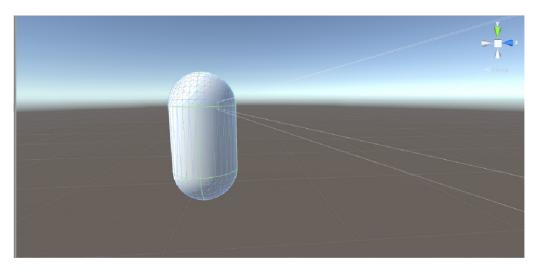

The first-person camera placement

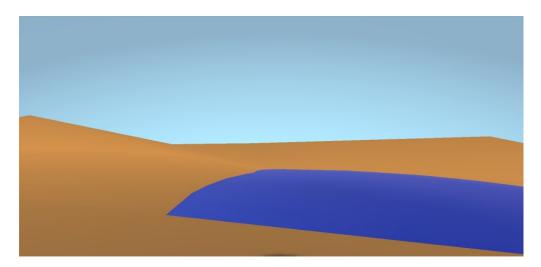

The first-person view of the planet

## Chapter 10:

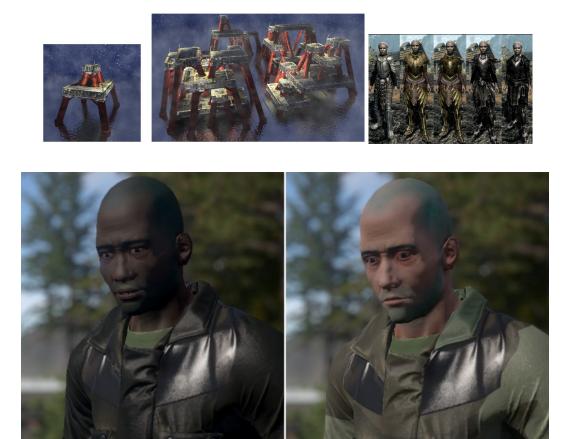

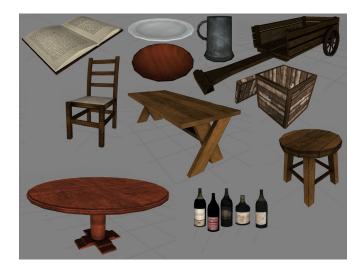

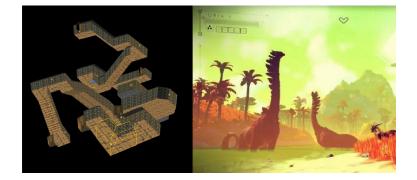

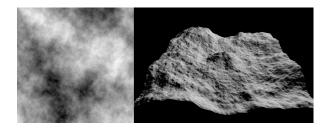

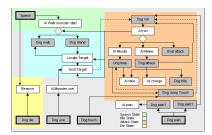

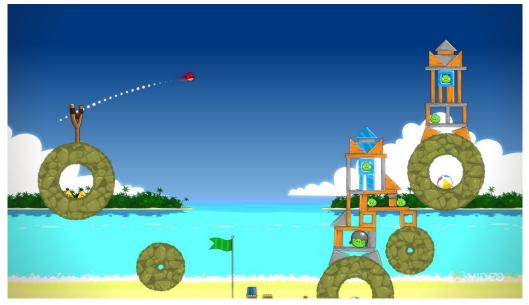

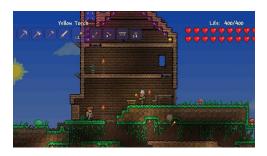

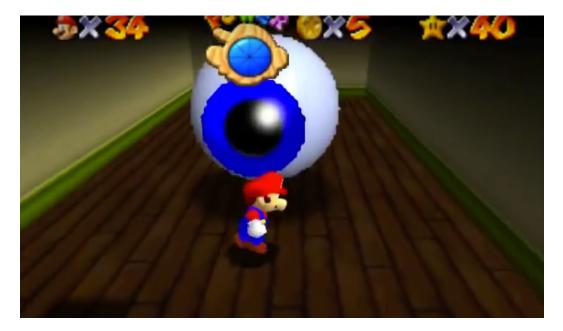